Usb install for ubuntu 9.04

CLICK HERE TO DOWNLOAD

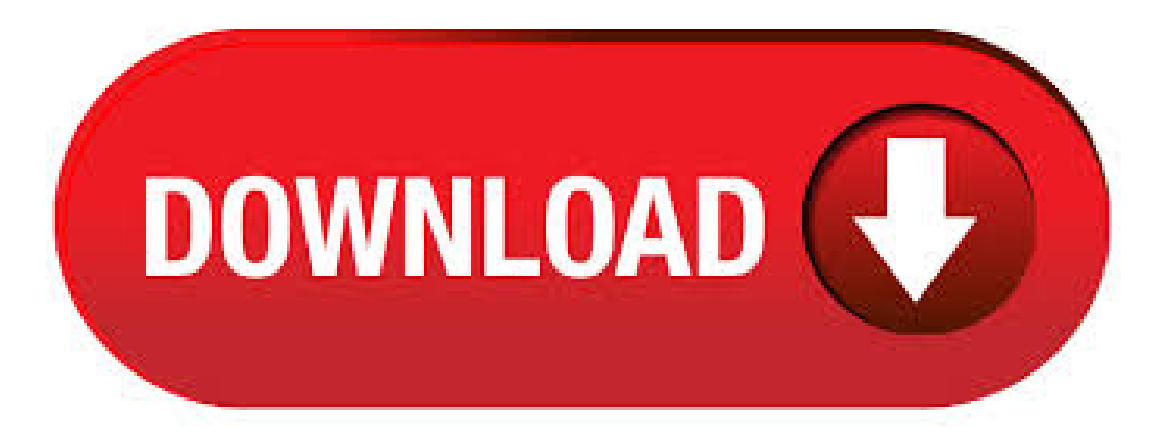

Ubuntu USB Flash Drive installation essentials. Working CD Drive and an Ubuntu CD; 1GB or larger USB flash drive; Install Ubuntu to a Flash Drive via USB Creator: Download the Ubuntu torrent, then proceed to download the ISO using your favorite torrent client and finally, burn the ISO to a CD; Restart yourcomputer, booting from. What you need: \*Computer (Windows) \*Ubuntu ISO \*Download\* \*2GB(or larger) Flash drive (fat32 formatted \*Not included in instructable\*) \*nufurobe.aromatikashop.ru \*Download\* These are optional if you got a bigger flash drive and you want to use more than 2gb of it. The default Usbuntu files only take up 1gb for system and 1gb for files and settings. 51 rows · This USB image allows you to run Ubuntu Netbook Remix (UNR) from a USB storage device. If you want to make an offline installation then you could follow these steps to create a bootable USB. To run Ubuntu from a USB stick, the first thing you need to do is insert a USB stick with at least 2GB of free space into your PC. The easiest way to put Ubuntu onto your stick is to use the USB installer provided at enter link description here. Create a USB Persistent Ubuntu Flash Drive using Windows. In the following tutorial, I show you how we installed Ubuntu (Jaunty Jackalope), a product of Canonical Ltd to a USB flash drive using Windows and our USB Installer installation script. Ubuntu can then be booted and run entirely from your portable USB device. How to install Ubuntu from a thumb drive or USB drive. Ubuntu – you must be eagerly wanting to give it a try.

The benefits of installing Ubuntu from a USB or thumb drive is that you can use the installed version of the operating system on any computer where you can hook up your USB drive, and there are many laptops these days.  $5/5/$  · Ubuntu , also known as the Jaunty Jackalope, arrived exactly on April 23rd, and is the tenth release of Ubuntu OS. We've created the following tutorial to teach Linux newcomers how to. Ubuntu is an open source Linux distribution based on Debian GNU/Linux operating system and designed around the highly appreciated GNOME desktop environment. Distributed as Desktop, Alternate, Netbook and Servereditions. It is dubbed Jaunty Jackalopeand was officially supported by Canonical. If you make Ubuntu bootable USB stick, then you need another USB where you can install Ubuntu LTS. If you have a good enough computer, you may install Ubuntu LTS to your USB stick from a virtual machine such as VMware. Once you have a Bootable Media of Ubuntu Live DVD, insert it in your computer and boot from it. Once you see.  $6/17/ \cdot$  How to Install Persistent Ubuntu on a USB Drive - Duration: Josh Prowse 28, views. Ubuntu jaunty jackalope (no remix) en Netbook HP mini - Duration: Author: RioDeal 1/24/ · Creating a bootable Ubuntu USB flash drive from Ubuntu. Install and run Startup Disk Creator alias usb-creator. The Ubuntu Startup Disk Creator is dedicated to creating USB boot drives for Ubuntu and Ubuntu family flavours (Kubuntu, Lubuntu Xubuntu). Use another tool (e.g. 'UNetbootin' or 'mkusb'), if you want to create a USB boot drive with another Linux distro (alias Linux operating system). 6/24/ · Hey guys today I will show you how to run Ubuntu on a USBStick. Don't forget to SUBSCRIBE!!! Please Visitmy blog at nufurobe.aromatikashop.ru:Chandler Drake. Download Ubuntu desktop, Ubuntu Server, Ubuntu for Raspberry Pi and IoT devices, Ubuntu Core and all the Ubuntu flavours. Ubuntu is an open-source software platform that runs everywhere from the PC to the server and the cloud.  $7/11/·$  Download and launch nufurobe.aromatikashop.ruA Up folder is automatically created; Download the Ubuntu ISO and place it in the Up folder on your computer; From the Up folder on your PC, click Ubat and follow the on screen instructions; Once the script has finished, restart your PC and set your BIOS or Boot Menu to boot from the USB device, save your changes and reboot.  $4/27/ \cdot$  Last week, the team behind Ubuntu released version, which has been named Jaunty Jackalope. It's a great upgrade on Intrepid Ibex, and it's also the first Ubuntu release to come with a netbook remix. As I'm the proud owner of the Acer Aspire One netbook, I thought I'd whack Jaunty on and see howit behaves. I'mimpressed. The UI isclearand clean (although the default Ubuntu brown.  $6/21/$  · Installing Ubuntu to USB HD using Wubi. I don't know what a wubi is but if you want to install and use an O/S on a usb device then perhaps Ubuntu is not the thing to do it on. It, I think only does it to other of the same, also watch out for coded/protected usb . 6/16/ · Install Ubuntu using USB Drive Exactly what are the commands that I use to prepare the usb drive so that it will boot and so I can install ubuntu and remove xandros linux. Thanks in advance for your help. As update from to is not supported and you don't have any other blank DVD available, the only way is to do a clean install from usb. In my opinion the easiest way is to download the latest startup disk creator from launchpad because you will probably get errors if you use unetbooin in your old os.  $3/24/$  · Install Ubuntu / without CD or USB Written by Peter Gilg on March 24, like this: I rarely do upgrades and try to avoid them whenever possible, instead do always fresh installs as I like to do house-cleaning when upgrading to a new version of OS. Spin up Ubuntu VMs on Linux, Mac or Windows. With Multipass you can download, configure, and control Ubuntu Server virtualmachines with latest updates preinstalled. Set up a mini-cloud on your Linux, Windows, or macOS system. Install. Learn more about Multipass.  $9/30/ \cdot OK$ , let's install DSR 1-wire USB adapter on Ubuntu Connecting adapter to my laptop, shows dmesg this: \$ dmesg [] Driver for 1-wire Dallas network protocol. [] usbcore: registered new interface driver DSR [] w1\_master\_driver w1\_bus\_master1: Family 81\_ for d0f1d is not registered.  $10/1/$   $\cdot$  How to Format a USB drive in Ubuntu Time and again, we need to format a USB drive in order to change the file system, to completely wipe off the data, or to get rid of a virus infecting it. There are various ways to format a USB drive, and we have listed a few in this article so that you can see which one works for you. Ubuntu (Jaunty Jackalope) The server install CD allows you to install Ubuntu permanently on a computer for use as a server. It will not install a graphical user interface. If you need help burning these images to disk, see the CD Burning Guide or the USB Image Writing Guide. Name Last modified Size Description; Parent Directory -.  $7/18/ \cdot$  So I made a USB startup disk of Ubuntu (as my DVD-drive is not functional.:)), and installed it straight away, the file-system being ext4. Okay, the installation process was pretty fast, and the boot up time was fast indeed.  $5/4/$  · Installation is pretty straightforward, but here's how I installed Ubuntu on my Eee PC Unless you have an external CD drive, you will have to run the Ubuntu installer from a USB drive (or SD card). The easiest way to create a live USBsystemis usingUbuntu's USBStartup Disk Creator tool. This tutorialshows howyou can set up anUbuntu (Utopic Unicorn) desktop that is a full-fledged replacement for a Windows desktop, i.e. that has all the software that people need to do thethings they do on their Windows desktops. The advantages are clear: you get a secure system without DRM restrictions that works even on oldhardware, and the best thing is: all software comes free of. I have installed mod security on ubuntu lamp server, but now I want to install anything and type apt-get install program, it keeps ubuntu ubuntu mod-security asked Dec 7 '09 at Ubuntu Server was officially announced by Canonical on April 23, and supported until October 23, It can be downloaded as CD-size ISO images for the bit (amd64) and bit (i) instruction set architectures. Open the USB bootable creation software, and select the ISO image file of Ubuntu, and start the process. As soon as done, plug the bootable USB into a system where you want to install Ubuntu Restart the computer. Press the boot device menu key and select USB to boot first. Select USB device and start the Ubuntu installer. For my experiment, I used an Acer Travelmate L series laptop made in, with no BIOS support for USB boot, and a Kingston Traveller 1 GB pen drive. The laptop had Ubuntu installed on it, and I used this to create the USB start-up disk from a Ubuntu ISO. Here is the procedure I followed.  $7/17/ \cdot$  For writing the image either use the usb-imagewriter tool which you can install from the Jaunty universe archive (packages for Hardy  $()$  and Intrepid  $()$  can be found at the usb-imagewriter PPA) or follow the commandline method below. sudo dd bs=4M if./nufurobe.aromatikashop.ru of=/dev/mmcblk0 (assuming your SDcard iscalled /dev. InstallingUbuntu orany other distribution on an external hard drive connected to a computer via USB is about the same as installing it on an internal hard disk. The key is to remember, after partitioning the disk, to install GRUB, the boot loader, in the MBR of.  $9/14/$  · Installing USB modem ZTE AC in Ubuntu Jaunty Recently i successfully installed ZTE AC modem that came with reliance wireless broadband connection. Below are the steps: Insert the modem in USB interface and see if that gets detected. \$ lsusb Bus Device ID 19d2:fff5 I noticed in /var/log/messsages that the device is.  $5/7/ \cdot$  Since all modern PC provide USB boot from BIOS, you can use any computer and work on your on desktop. It is also possible to make data persistent. With ubuntu Jaunty Jackalope it is very easy to make an install disk. Here is how you can do it. Get hold of a USB disk which is large enough to hold ubuntu and your data.  $11/26/$  · With for you to use an Ubuntu iso document to create a bootable USB stick. then you extremely could load distinctive variations at distinctive circumstances on the USB carry on with set up distinctive variations on distinctive desktops (sixty 4-bit vs. bit) or attempt new variations that come out (like whilst it somewhat is released. 7/11/ · USB Doesn't appear after install of Ubuntu - posted in UNetbootin: I downloaded UNetBootin and used it to install Ubuntu on my Seagate Freeagent gB USB Drive. My laptop is an HP Gus running Vista Home Premium. So, the install went OK, including writing the boot loader onto the USB drive. BUT, when I reboot the laptop, hit esc and get into the bios menu, press F9 for the. Download Ubuntu Desktop installation; If you are using USBCD-ROM - burn downloaded image directly on CD. If you are using USB Flash drive, 1GB would be enough. Download usb-creator to create bootable installation flash drive. Installation of generic Ubuntu Desktop.

Standard Ubuntu installation - choose timezone, username, password etc.  $7/3/·$  A bootable USB drive is the best way to install or try Linux. But most Linux distributions—like Ubuntu—only offeran ISO discimagefilefor download. You'll need athird-party toolto turn that ISO fileinto a bootable USB drive.  $7/26/$  · Specs: Ubuntu, AMD Turion TL66 (2x) I am very new to Ubuntu, very old (over 80) and desperately needing Ubuntu (which I have installed completely) BUT I need wine to run a windows program which will NOT run in later versions, so Grub2 is driving me nuts!  $4/9/ \cdot$  Update: My pains to this day with Ubuntu Reboots some times when plugging in the USB mouse / keyboard (maybe 3 times a week) VirtualBox (for running a few Windows XP programs): Reboots some times when starting (rare), and more often the virtual machine can't be resumed, so it must be forcefully reset (the guest, not the Ubuntu host).

https://img1.liveinternet.ru/images/attach/d/2//6745/6745997\_nike\_utility.pdf

https://docs.google.com/viewer?a=v&pid=sites&srcid=ZGVmYXVsdGRvbWFpbnxoeTZ1ZGhkcnxneDoxNmYwOTg2OGQzZGJlNjVl

https://img0.liveinternet.ru/images/attach/d/2//6730/6730865\_old\_hindi\_song\_ring\_tone.pdf

https://img0.liveinternet.ru/images/attach/d/2//6756/6756152\_pop\_goes\_punk\_3\_rar.pdf

https://docs.google.com/viewer?a=v&pid=sites&srcid=ZGVmYXVsdGRvbWFpbnx2NWU0ZzVzeDV0fGd4OjZlMzA3MTMxYjEzYjA1NGI

https://img1.liveinternet.ru/images/attach/d/2//6669/6669504\_all\_anime\_music\_videos.pdf

https://img0.liveinternet.ru/images/attach/d/2//6728/6728645\_nec\_dvd\_5100a\_driver.pdf

https://img1.liveinternet.ru/images/attach/d/2//6645/6645014 free line chat apps for nokia 5233.pdf

https://img0.liveinternet.ru/images/attach/d/2//6678/6678916\_android\_gmail\_won39t\_attachments.pdf

https://img1.liveinternet.ru/images/attach/d/2//6665/6665502\_baixar\_playback\_de\_thalles\_eu\_escolho\_deus.pdf

https://img1.liveinternet.ru/images/attach/d/2//6679/6679654\_hp\_pavilion\_ze4200\_drivers\_windows\_7.pdf